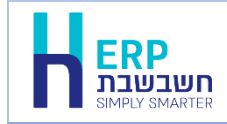

## **אתם מחפשים שדה מסוים במסך ואינכם מוצאים אותו?**

כך תוכלו לאתר בקלות שדות במהדורת חשבשבת :2022

.1 בצד שמאל של החלון לחצו על סימן H או הקליקו בו זמנית על המקשים: 7F Alt.

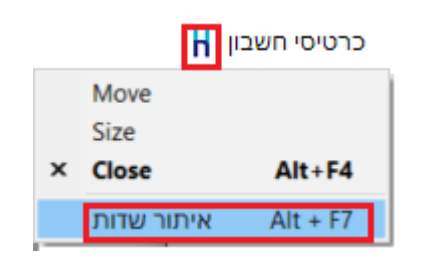

.2 בסעיף: **איתור שדות**, התחילו לרשום את שם השדה שהנכם מחפשים:

| איתור שדות |              |                    |
|------------|--------------|--------------------|
|            |              |                    |
|            | כרטיסי חשבוו | קובץ               |
|            | כרטיסי חשבון | מזירת קובץ תמונה". |
|            | כרטיסי חשבוו | כל קובץ החשבונות   |
|            | כרטיסי חשבון | ∂ןן ד              |
|            | כרטיסי חשבון | קובץ               |
|            | כרטיסי חשבוו | קובץ תמונה         |
|            | כרמיסי חשבו  |                    |
|            | ־רו          |                    |

התוכנה תציג את רשימת כל השדות שמכילים את התווים שהקלדתם.

.3 בחרו את השדה מהרשימה המוצגת. התוכנה תסמן את השדה שבחרתם במסגרת שחורה.

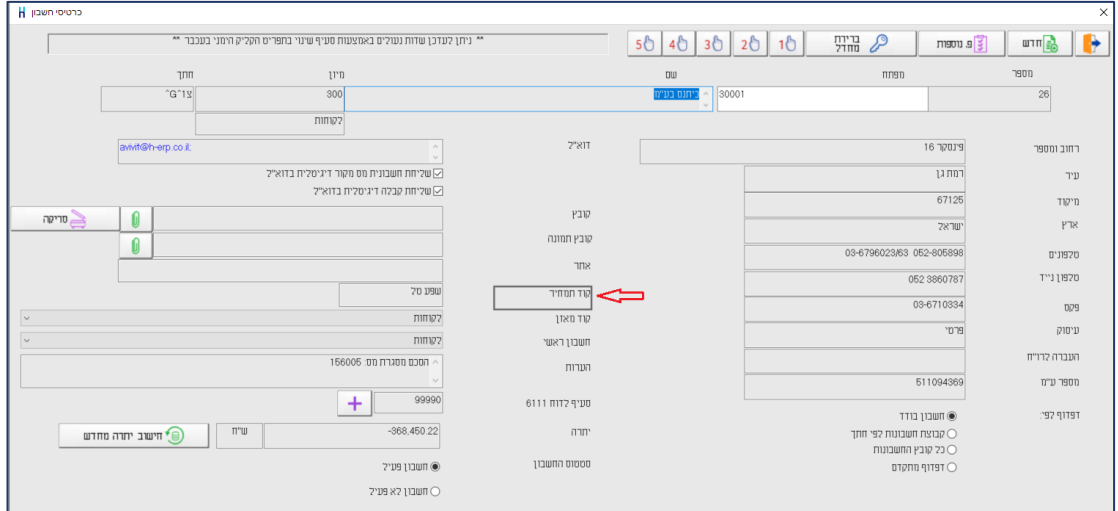